# **Comment récupérer votre mot de passe Gmail oublié**

#### *Vous avez oublié votre mot de passe Gmail ?*

Michael Crider, Justin Duino, Nick Lewis :

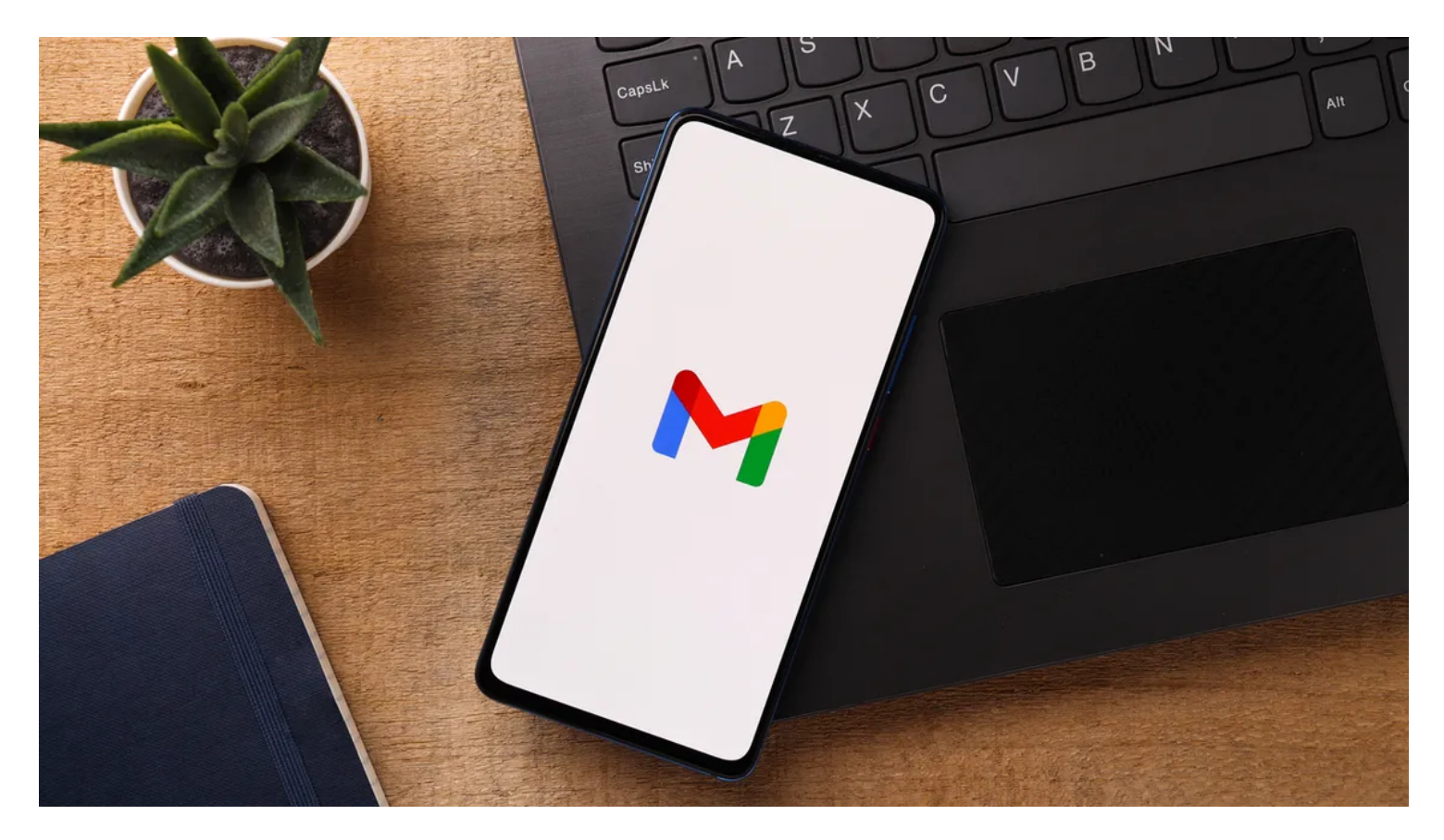

### **Liens rapides**

- [Procédure de récupération standard de Gmail](#page-0-0)
- [Sécurisez votre compte](#page-2-0)

### **Principaux points à retenir**

Si vous avez oublié votre mot de passe Gmail, accédez à la page de connexion normale de Gmail et cliquez sur « Mot de passe oublié ». Sélectionnez l'une des options de récupération, comme l'envoi d'un code de vérification par courriel ou par téléphone, et vous pourrez modifier votre mot de passe Gmail ou vous connecter immédiatement.

En tant que l'un de ses premiers services, Gmail reste la pierre angulaire de la présence en ligne de Google. Donc, quand vous oubliez votre mot de passe Gmail, et je ne veux pas exagérer les choses ici, c'est essentiellement comme si vous étiez un fantôme Internet hantant les couloirs de votre ancienne vie.

D'accord, ce n'est pas si mal.

Mais vous voudrez changer votre mot de passe et accéder à votre compte le plus rapidement possible.

## <span id="page-0-0"></span>**Procédure de récupération standard de Gmail**

Gmail propose plusieurs façons de confirmer votre identité et de récupérer (ou de réinitialiser) votre mot de passe. Heureusement, ils sont tous disposés dans un joli petit assistant que Gmail vous guidera étape par étape.

[Le démarrage du processus de récupération de mot de passe est assez facile: cliquez simplement sur le lien «](http://mail.google.com/mail/) mot de passe oublié » sur la page de connexion Gmail.

Vous verrez alors un message vous demandant de saisir le dernier mot de passe dont vous vous souvenez.

Si vous vous souvenez d'un mot de passe correct et que vous avez configuré un système de sauvegarde, il vous sera alors demandé de continuer de différentes manières.

Si vous ne vous souvenez d'aucun d'entre eux, cliquez sur « essayer une autre question »

Google ne vous demande plus de saisir les mots de passe dont vous vous souvenez.

Au lieu de cela, Gmail se lancera directement dans l'envoi d'un code à votre adresse courriel de récupération ou vous demandera plus d'informations pour vous aider à récupérer votre compte.

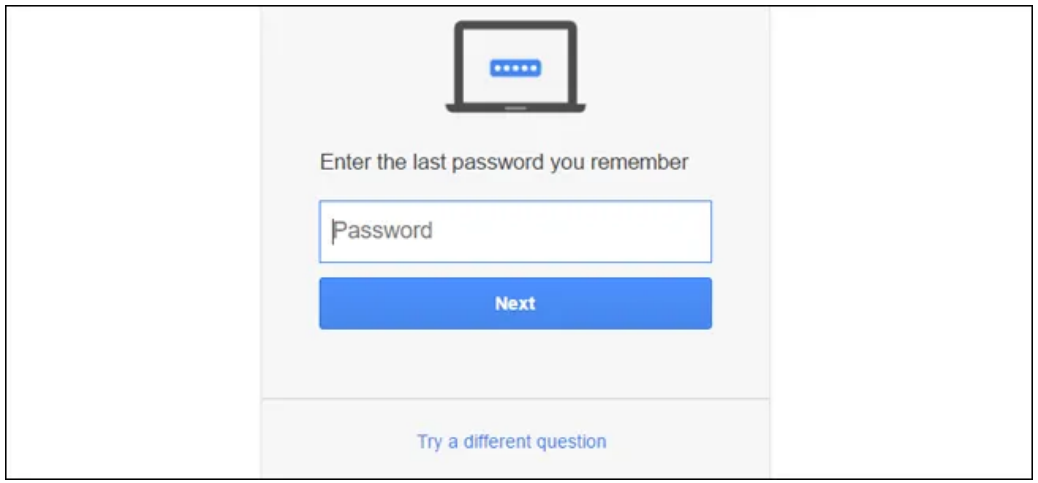

L'option suivante enverra un code à un courriel de récupération, ce qui suppose plutôt que vous avez un courriel de récupération secondaire (que vous avez configuré il y a longtemps lorsque vous avez créé votre compte Gmail en premier lieu).

L'utilisation de cette option enverra un code à six chiffres à votre compte de messagerie secondaire (qui n'a pas besoin d'être Gmail) qui vous permettra de configurer un nouveau mot de passe et de retrouver l'accès à votre compte.

Vérifiez votre courriel sur ce compte secondaire pour voir le code, puis entrez-le pour déverrouiller un nouveau générateur de mot de passe. Les comptes plus récents peuvent également avoir une option de sauvegarde de numéro de téléphone---voir ci-dessous.

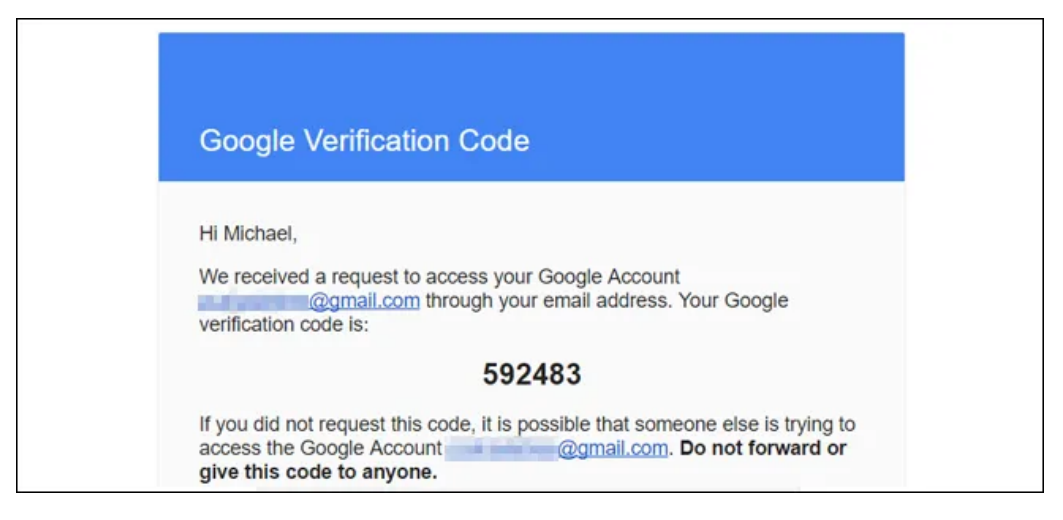

Si cela ne fonctionne pas --- comme, par exemple, vous n'avez pas accès au compte que vous avez initialement désigné comme sauvegarde---cliquez à nouveau sur « essayer une autre question ».

Maintenant, nous entrons dans des méthodes plus anciennes et moins sécurisées de protection de compte, comme des questions de sécurité telles que « quel est le nom de jeune fille de votre mère ».

Vous devriez être en mesure de répondre à au moins l'une d'entre elles.

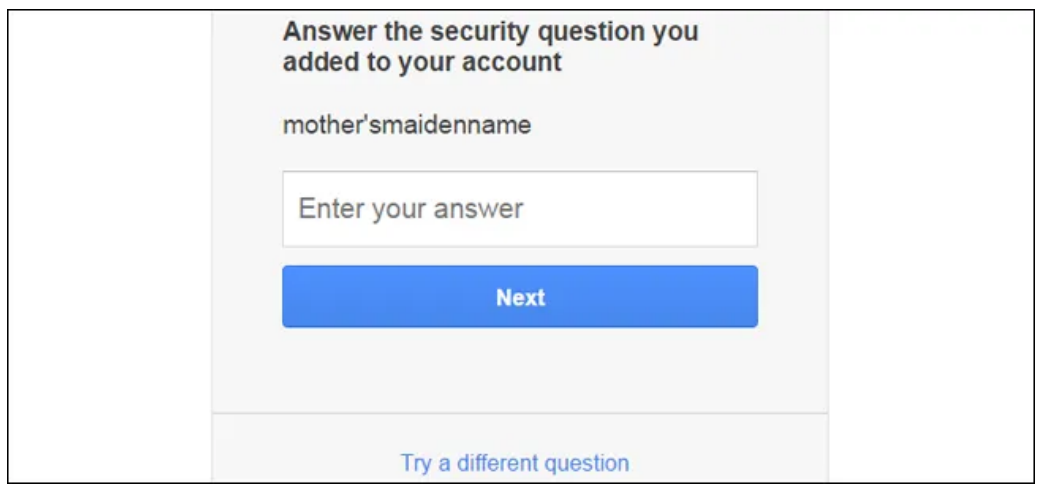

À ce stade, créez un nouveau mot de passe et confirmez-le.

Maintenant, vous avez à nouveau accès à votre compte.

[Voici une introduction sur la façon de choisir un nouveau mot de passe à la](https://www.howtogeek.com/195430/how-to-create-a-strong-password-and-remember-it/) fois sécurisé et mémorable.

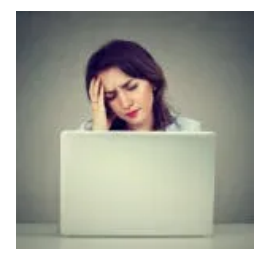

**N'oubliez plus jamais un autre mot de passe avec Dashlane\* NDLR: MC utilise et recommande le gestionnaire de mots de passe Dashlane**

Arrêtez d'avoir à créer de nouveaux mots de passe parce que vous les avez oubliés.

Le gestionnaire de mots de passe de Dashlane s'en souviendra et les remplira pour vous.

### <span id="page-2-0"></span>**Sécurisez votre compte**

Après avoir configuré un nouveau mot de passe, Google vous invite à [vérifier les paramètres de sécurité associés](https://www.howtogeek.com/279384/how-to-secure-your-google-account/) à votre compte Gmail (et à votre compte Google en général).

Nous vous recommandons fortement d'ajouter un numéro de téléphone et un courriel de sauvegarde actuel, si vous ne les avez pas déjà associés à votre compte.

Ils permettront une récupération facile grâce à un code PIN à 6 chiffres livré par courriel ou SMS.

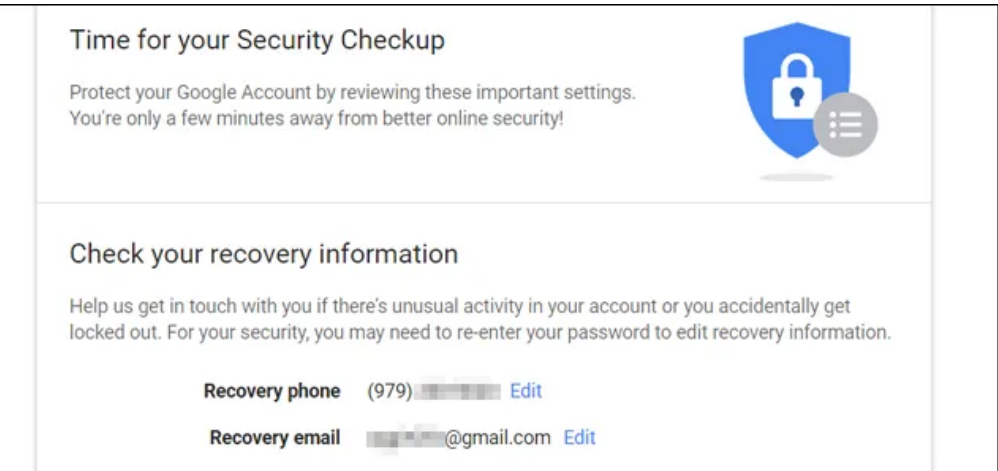

Bien que Gmail ait précédemment pris en charge les questions de sécurité, il ne vous permet plus d'en ajouter de nouvelles, mais seulement de supprimer l'accès aux anciennes.

C'est une mesure mise en place parce que [les questions de sécurité sont nulles pour assurer une sécurité réelle](https://www.howtogeek.com/185354/security-questions-are-insecure-how-to-protect-your-accounts/).

Votre ancien fonctionnera toujours tant que vous ne le supprimez pas manuellement sur cette page.

Une fois que vous êtes dans votre compte Gmail proprement dit, dirigez-vous vers la page Paramètres du compte Google en cliquant sur votre image de profil (c'est juste la première lettre de votre prénom si vous n'en avez pas défini une) dans le coin supérieur droit, puis « Mon compte ».

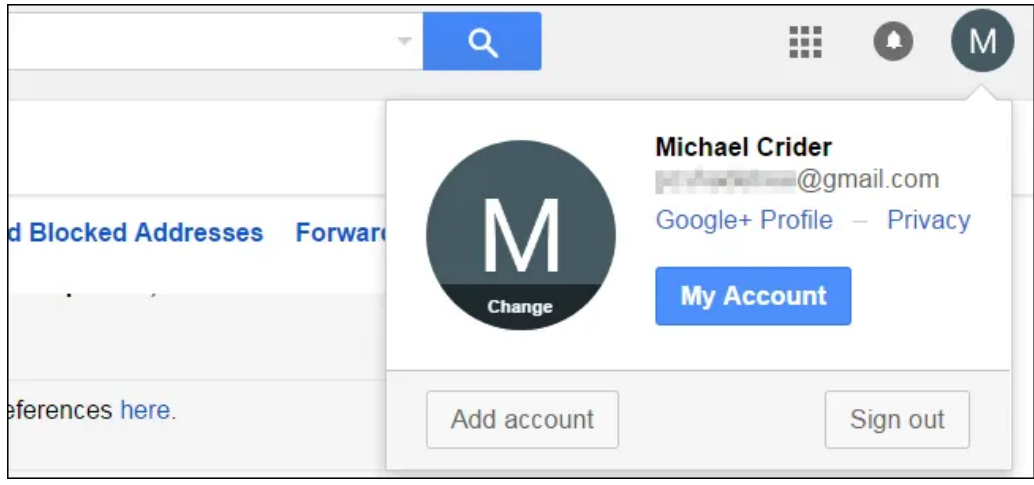

Sur cette page, cliquez sur « Connexion à Google ».

[Ici, vous pouvez vérifier à nouveau votre courriel et votre numéro de téléphone de récupération, et voir quels](https://www.howtogeek.com/279518/how-to-see-other-devices-logged-in-to-your-google-account/) appareils ont accédé à votre compte pour la dernière fois et à partir de quels emplacements.

Si quelque chose semble ne pas correspondre à ce dernier, quelqu'un essaie peut-être d'accéder à votre compte à des fins néfastes.

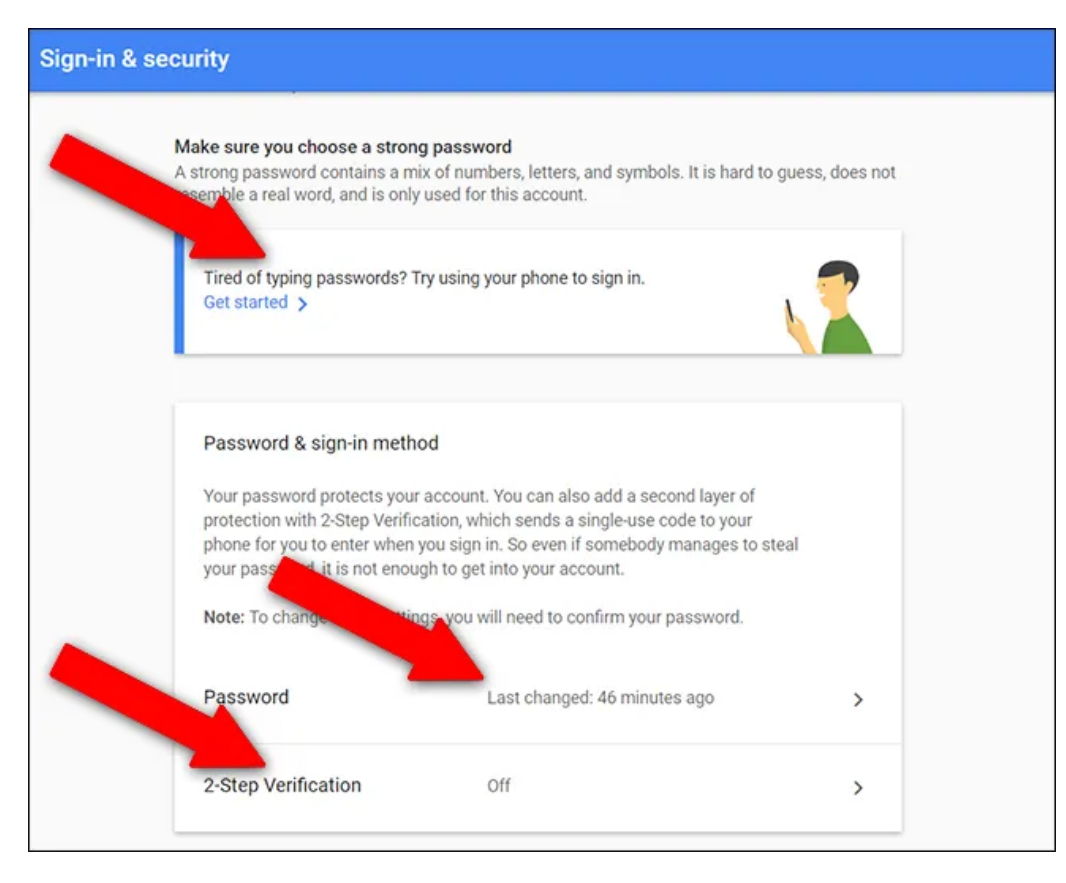

Il existe d'autres options sur la page de connexion que vous voudrez peut-être explorer. La configuration de l'authentification à deux facteurs [est fortement recommandée, et si vous utilisez ce compte Gmail sur votre cellulaire, vous pouvez y obtenir une invite d'authentification au](https://www.howtogeek.com/260369/how-to-set-up-google%E2%80%99s-new-code-less-two-factor-authentication/) lieu de taper manuellement un mot de passe sur le Web.

*Recherche et mise en page: Michel Cloutier CIVBDL 20230806 "C'est ensemble qu'on avance"*